## BEFORE YOU BEGIN

To begin, you will receive an email from the school with your registration code and a link to download the Procare Parent mobile app. Download the app and enter the registration code from your email to connect to your child's (or children's) account.

## APP OVERVIEW

Here is an overview of your Procare parent app home screen:

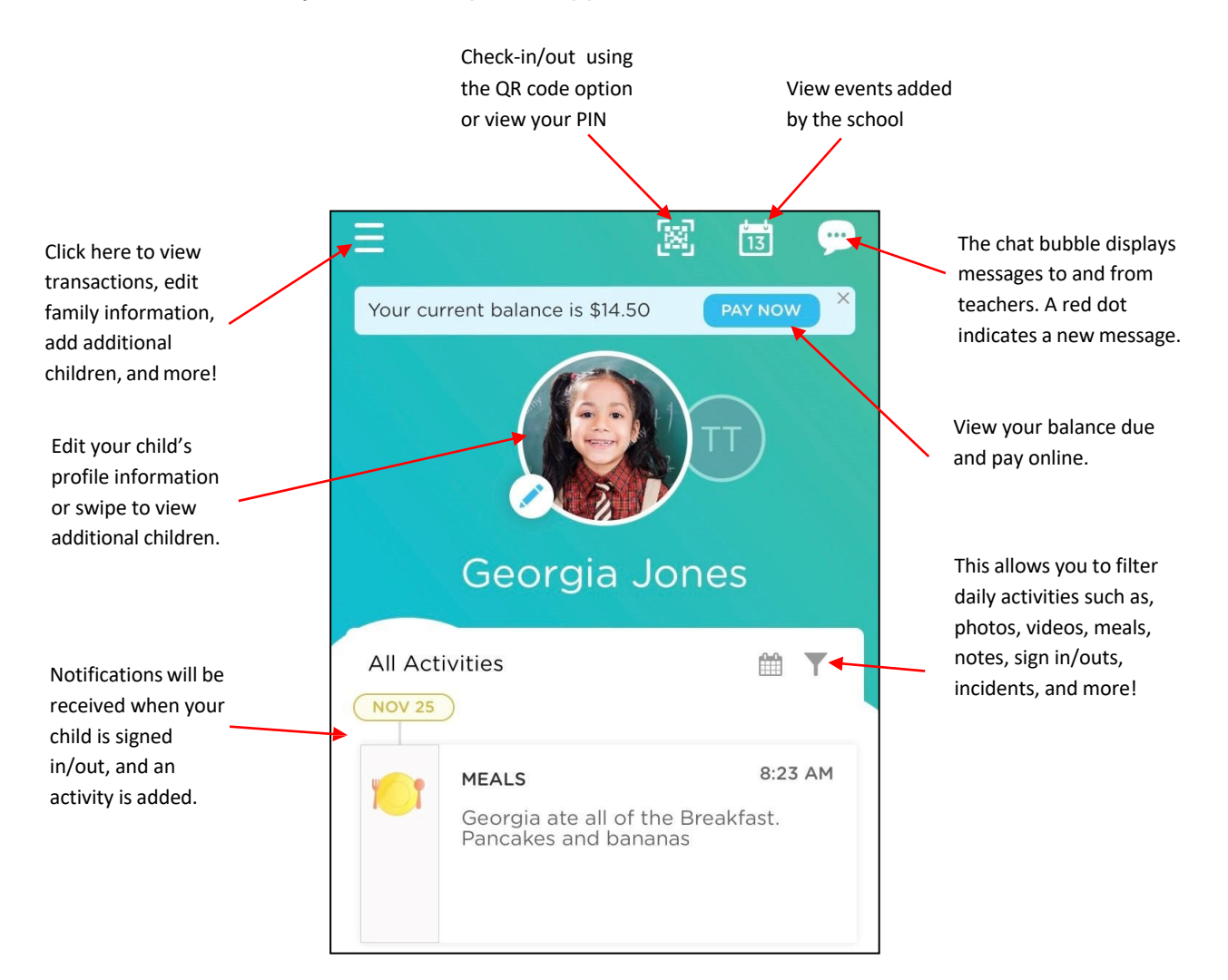

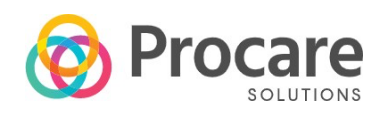

## QR CODE SIGN-IN/OUT

A QR Code allows you to sign your child in/out by scanning a unique barcode with your personal device. Your school can display the QR code on a computer monitor, printed out or on the Parent Kiosk. Once the QR code is located, follow the steps below to check your child in or out.

1. Click the QR code icon in the top right corner of your parent app.

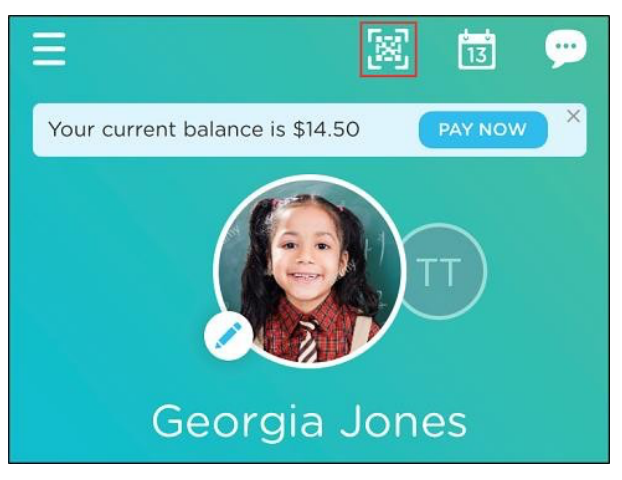

2. The camera will open, and the code will scan automatically.

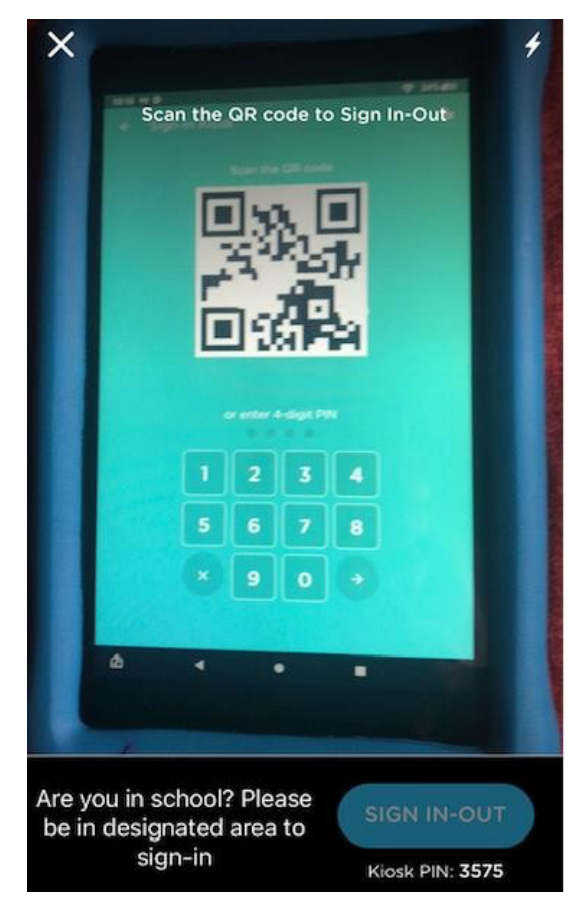

3. Once the barcode scans, your child(ren) will display on the screen. Click SIGN-IN to continue. If you have more than one child, select the child, then click SIGN-IN.

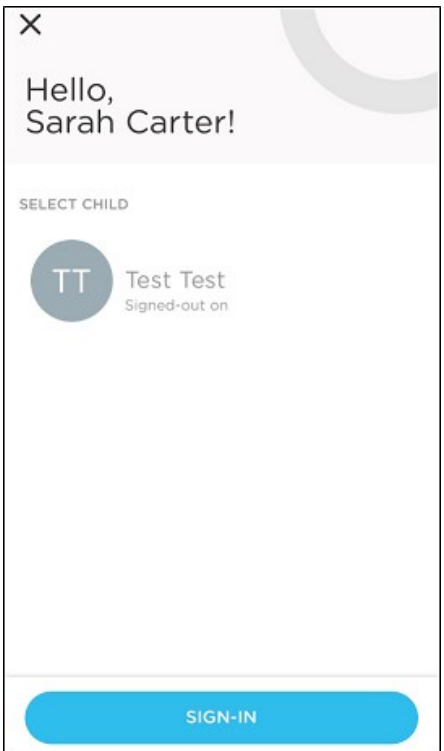

4. If your school has check-in questions enabled, they will display. Answer any questions and click SUBMIT.

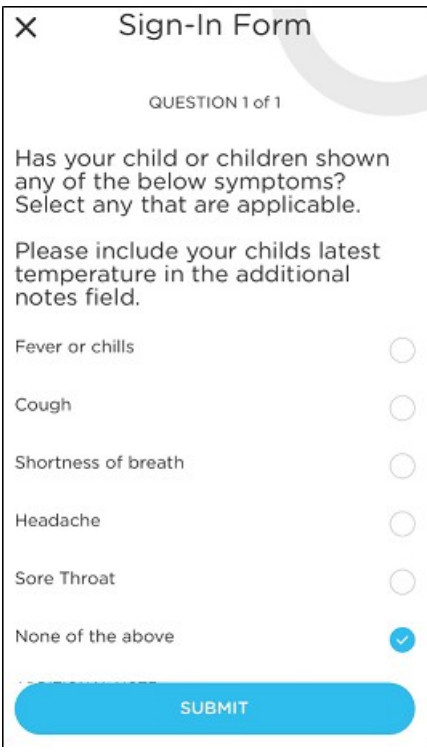

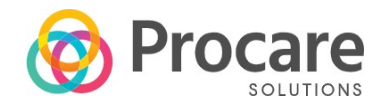

5. A message will appear when the sign-in is successful and the signed-in time will display below the child's name. Click the X to go back to the home screen.

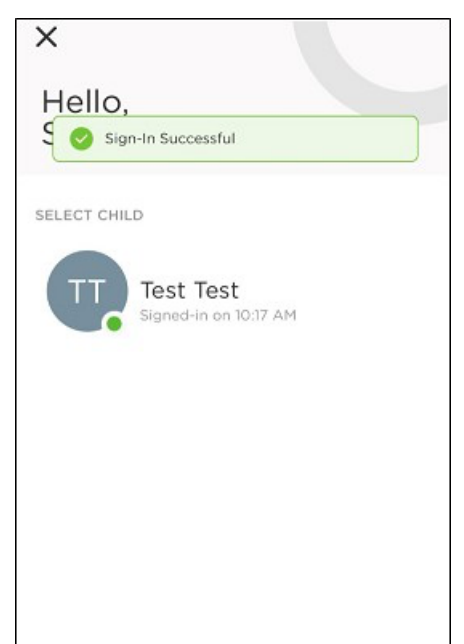

## CURBSIDE CONTACTLESS (GPS) SIGN IN/SIGN OUT

If enabled by your school, this location-based option works by allowing you to sign your child in or out when your mobile device is at school. To use curbside contactless (GPS) sign in/out, follow the steps below:

1. Click the scan icon in the top right corner of your Parent app.

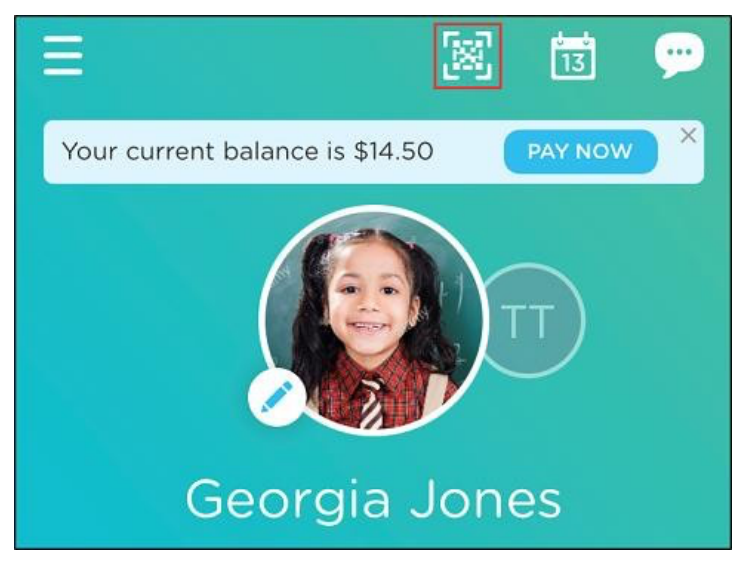

2. The camera will open and there will be a banner at the bottom that will display "Looks like you are in school! Tap the button to sign-in" if you are within the defined distance of the school. Click the SIGN IN-OUT button to continue with check-in.

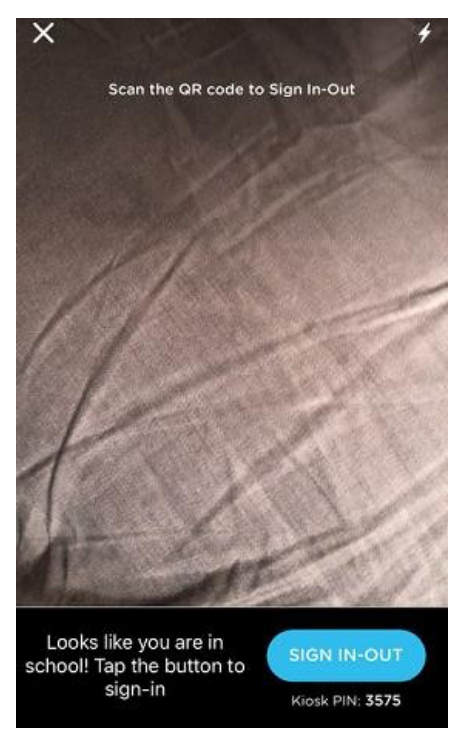

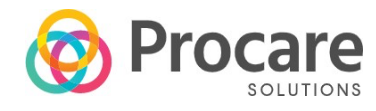

3. Click SIGN-IN to continue or if you have more than one child, select the child(ren), then click SIGN-IN.

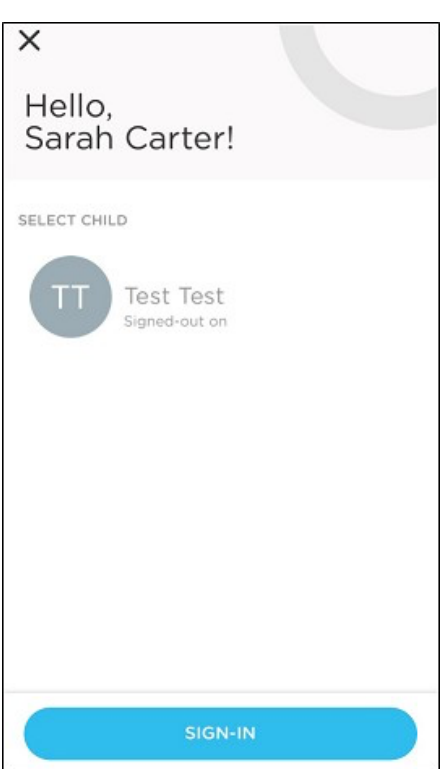

4. A message will appear when the sign-in is successful and the signed-in time will display below thechild's name.